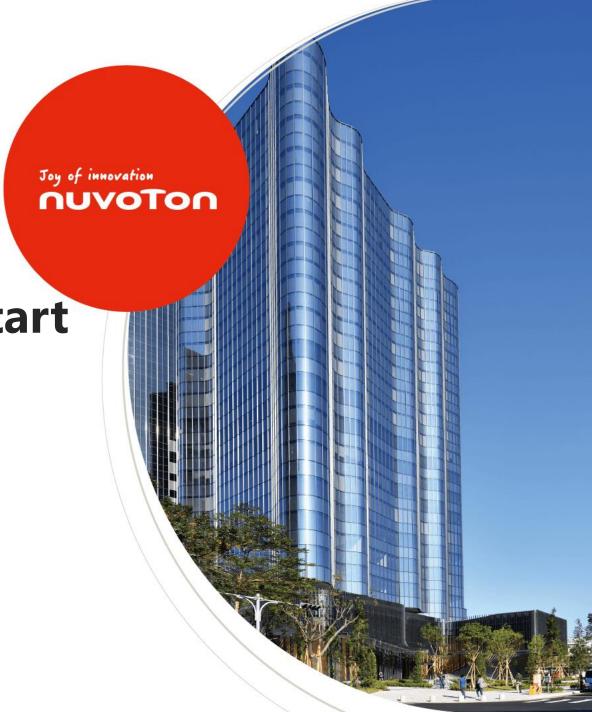

**MA35D1 Buildroot Quick Start** 

### Agenda

- Overview
- Environment Setup
- Programming
- System Boot

### Overview

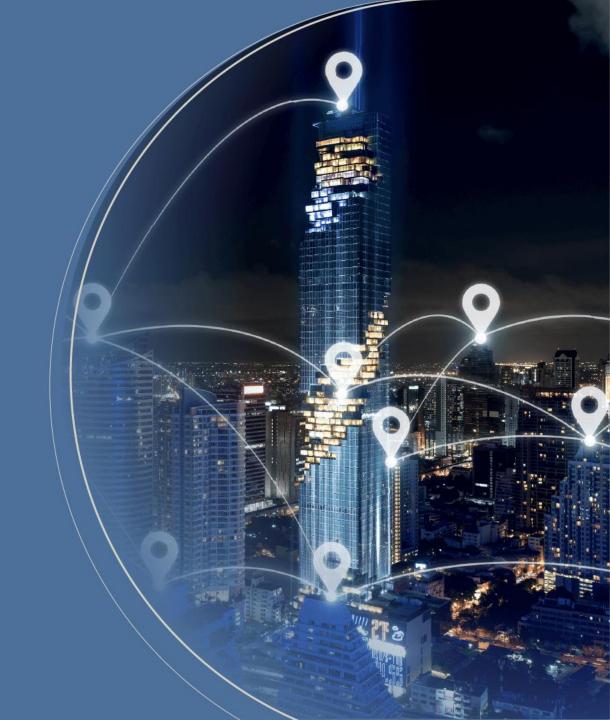

#### Overview

- This slide provides instructions on how to quickly build an MA35D1 image
- PC specification standard
  - CPU: Intel i5-10400
  - Memory: 16 GB DDR RAM
  - Storage: 1 TB SSD Disk (200 GB of which is empty space)
  - Operation System: Linux OS or Linux Virtual Machine (VMware provide by Nuvoton)
  - A MA35D1 Docker container
     If you used VMware provide by Nuvoton, you have already created a MA35D1 Docker container
- Software Tool
  - Programming NuWriter

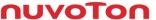

### **VMware Setting**

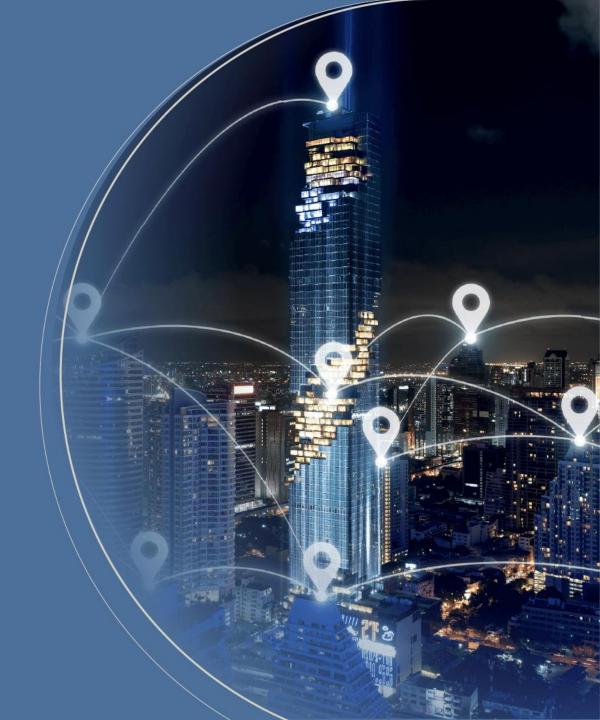

#### Start up with VMware

• This VMware Image offers a Linux development environment for MA35D1. If you utilize the VMware Image, you can bypass the Docker steps for building the Image

User Name: user
 Password: user

• Buildroot:

\$ cd ~/buildroot/MA35D1\_Buildroot ~/MA35D1\_Buildroot\$ git pull

# Docker Environment Setup

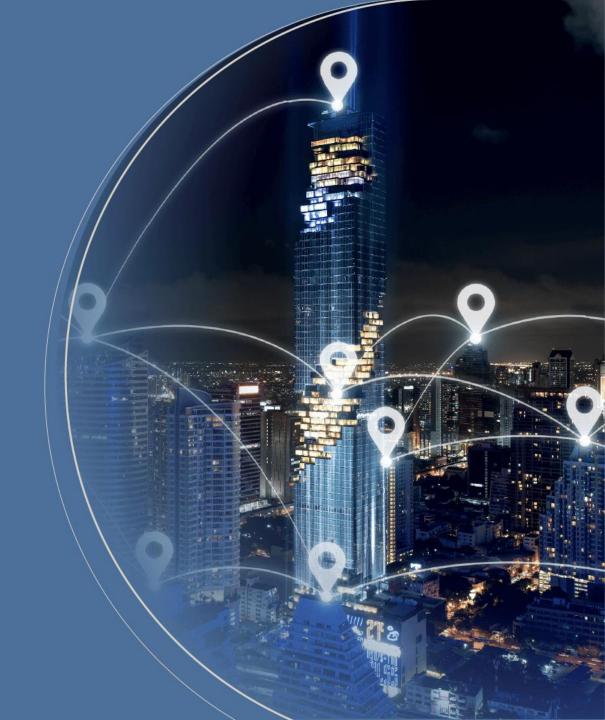

#### **Development Environment – Docker**

- Docker enables the packaging of code and its dependencies into containers.
- Each container is independent and based on the host OS, ensuring they operate in isolation without impacting each other. Containers run more efficiently than virtual machines, resulting in faster performance

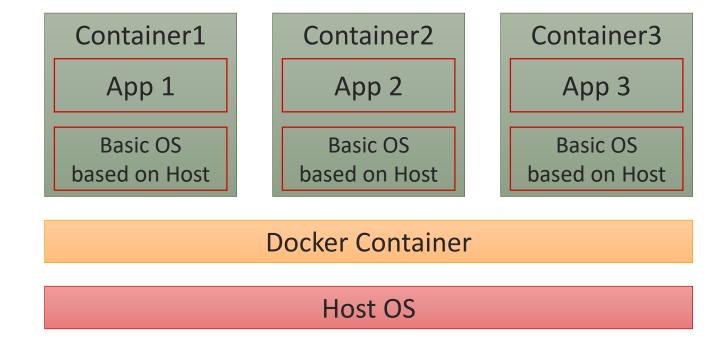

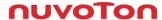

#### **Environment Setup (1/4)**

- The necessary packages must be installed before building
- Ubuntu and Debian

\$ sudo apt-get install gawk wget git-core diffstat unzip texinfo gcc-multilib \
build-essential chrpath socat cpio python python3 python3-pip python3-pexpect \
xz-utils debianutils iputils-ping libsdl1.2-dev xterm curl

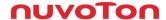

#### **Environment Setup (2/4)**

- This demo is under Ubuntu distribution. If you use virtual machine, ensure your RAM at least 5GB
- Update existing list of packages\$ sudo apt-get update
- Install a few prerequisite packages which let apt use packages over HTTPS
   \$ sudo apt install apt-transport-https ca-certificates curl software-properties-common
- Add Docker's official GPG key for the official Docker repository to your system
   \$ curl -fsSL https://download.docker.com/linux/ubuntu/gpg | sudo apt-key add
- Set up the stable repository, add the Docker repository to APT sources \$ sudo add-apt-repository "deb [arch=amd64] https://download.docker.com/linux/ubuntu focal stable"

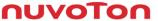

#### **Environment Setup (3/4)**

6. Update the package database with the Docker packages from the newly added repo

\$ sudo apt-get update

- 7. Install Docker
  - \$ sudo apt-get install docker-ce docker-ce-cli containerd.io
- Download the Docker Script for MA35D1

\$ git clone https://github.com/OpenNuvoton/MA35D1\_Docker\_Script.git

```
user@ubuntu:~/MA35D1_Docker_Script$ ls
build.sh Dockerfile join.sh README.md
```

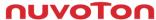

#### **Environment Setup (4/4)**

- 9. Enter docker-yocto folder, build docker image. It may take one hour to get about 710 files \$ ./build.sh
- 10. Enter docker image, and your command line head will be like nuvoton@a24d9e06abe3:~\$

```
$ ./join.sh
ma35d1_user
nuvoton@a24d9e06abe3:~$
```

# **Environment Setup**

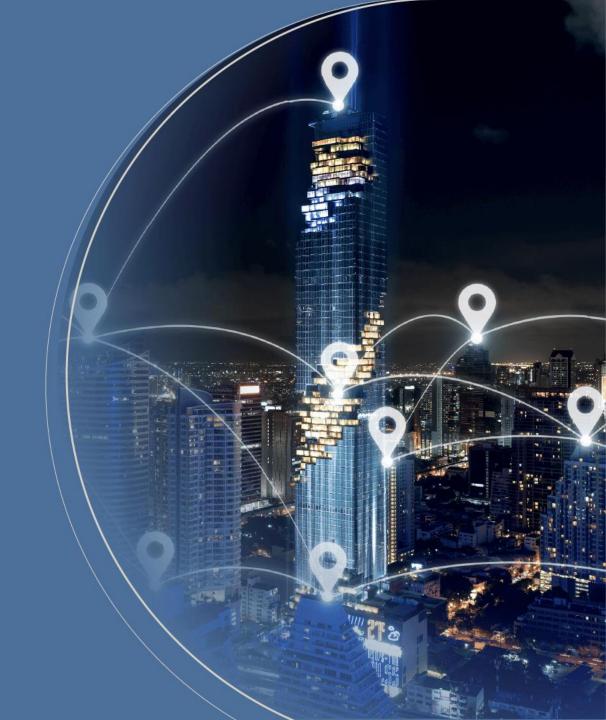

#### Download and Update Buildroot

Enter Docker container

\$./join.sh

```
user@ubuntu:~/Docker/MA35D1_Docker_Script$ ls
build.sh Dockerfile join.sh README.md
user@ubuntu:~/Docker/MA35D1_Docker_Script$ ./join.sh
[sudo] password for user:
nvt_user
user@aa3c667d7ce6:~$
```

Download MA35D1 Buildroot (No need to clone with VMware provided by Nuvoton)

\$ git clone https://github.com/OpenNuvoton/MA35D1\_Buildroot.git

\$ git pull

```
user@aa3c667d7ce6:~/shared/Buildroot/MA35D1_Buildroot$ git pull
Already up to date.
user@aa3c667d7ce6:~/shared/Buildroot/MA35D1_Buildroot$
```

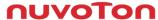

#### Download and Update Buildroot

List all default configurations provide by Nuvoton and choose your target board configuration

```
$ Is configs/n*
```

```
user@aa3c667d7ce6:~/shared/buildroot/MA35D1_Buildroot$ ls configs/nu*
configs/numaker_iot_ma35d16f70_defconfig configs/nuvoton_nuc980_chili_matter_defconfig
configs/numaker_iot_ma35d16f80_defconfig configs/nuvoton_nuc980_defconfig
configs/numaker_iot_ma35d16f90_defconfig configs/nuvoton_nuc980_eth2uart_defconfig
configs/numaker_som_ma35d16a81_defconfig configs/nuvoton_nuc980_iot_defconfig
configs/nuvoton_nuc980_chili_defconfig configs/nuvoton_nuc980_lorag_defconfig
```

Set configuration to the target board

```
$ make numaker_som_ma35d16a81_defconfig
```

```
user@aa3c667d7ce6:~/shared/buildroot/MA35D1_Buildroot$ make numaker_som_ma35d16a81_defconfig
#
# configuration written to /home/user/shared/buildroot/MA35D1_Buildroot/.config
#
user@aa3c667d7ce6:~/shared/buildroot/MA35D1_Buildroot$
```

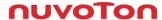

#### **Install Qt5 Package**

Open Buildroot configuration

\$ make menuconfig

```
Target packages --->
                                                              Enable Tslib support
 Graphic libraries and applications --->
                                                              qt5declarative
  [*] directfb
                                                              quick module
  [*] Qt5 --->
                                                              qt5multimedia
    -*- qt5base
                                                              qt5script
         Compile and install examples (with code)
                                                              qt5sensors
         gui module
                                                              qt5serialbus
         widgets module
                                                              qt5serialport
         linuxfb support
          directfb support
         GIF support
         JPEG support
          PNG support
```

#### Install Gstreamer Related Package

```
Target packages --->
                                         [*] Enable output devices
                                                                                       audioresample
 Audio and video applications --->
                                         [*] gstreamer 1.x
                                                                                       tcp
  [*] alsa-utils --->
                                         -*- enable unit test libraries
                                                                                   -*- typefind
    [*] alsactl
                                             enable command-line parser
                                                                                       videotestsrc
                                             enable tracing subsystem
       alsamixer
                                                                                       videorate
                                                                                       videoscale
 -*- ffmpeg --->
                                              enable gst-debug trace support
  [*] Build ffmpeg
                                             enable plugin registry
                                                                                       volume
   -*- Build libswscale
                                             install tools
                                                                                       alsa
   (all) Enabled encoders
                                                                                   [*] ogg (*.ogg audio/video)
                                             gstreamer1-mm
   (all) Enabled decoders
                                         -*- gst1-plugins-base --->
   (all) Enabled muxers
                                           -*- app
   (all) Enabled demuxers
                                               audioconvert
   (all) Enabled parsers
                                               audiomixer
   (all) Enabled bitstreams
                                               audiorate
   (all) Enabled protocols
                                               audiotestsrc
   (all) Enabled filters
                                               videoconvert
  [*] Enable input devices
                                               playback
```

#### Install Gstreamer Related Package

```
[*] videofilter
Target packages --->
                                         [*] videomixer
 Audio and video applications --->
 -*- gst1-plugins-good --->
                                         [*] wavparse (*.wav audio)
   [*] jpeg (JPEG support)
                                         [*] mpg123 (*.mp3 audio)
       png (PNG support)
                                         [*] ossaudio (OSS audio)
       audiofx
                                         [*] v4l2
       audioparsers
                                         [*] v4l2-probe (m2m)
                                        [*] gst1-plugins-bad --->
       auparse
       autodetect
                                         [*] autoconvert
   [*] avi (*.avi video)
                                         [*] videoparsers
       isomp4
                                        [*] gst1-plugins-ugly --->
   -*- rtp
                                         [*] mpeg2dec
                                         [*] x264
   -*- rtpmanager
                                        [*] gst1-libav
       rtsp
   -*- udp
                                        [*] gst1-rtsp-server
   [*] videobox
                                        -*- mpg123
   [*] videocrop
```

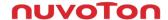

#### **Install Package to MA35D1 Image**

• If you do not need to install any additional packages to the MA35D1 image, you can start building it

\$ make

```
user@aa3c667d7ce6:~/shared/Buildroot/MA35D1                                  Buildroot$ make
     Finalizing host directory
     Finalizing target directory
mkdir -p /home/user/shared/Buildroot/MA35D1 Buildroot/output/host/etc/meson
sed -e 's%@TARGET CROSS@%/home/user/shared/Buildroot/MA35D1 Buildroot/output/host/bin/aarch64-nuvoton-linux-qnu-%q' -e 's%@TARGET ARCH@%aarch64%q
 -e 's%@TARGET CPU@%cortex-a35%g' -e 's%@TARGET ENDIAN@%little%g' -e "s%@TARGET CFLAGS@%'-D_LARGEFILE_SOURCE', '-D_LARGEFILE64_SOURCE', '-D_FILE
OFFSET BITS=64<sup>T</sup>, '-Os'@PKG TARGET CFLAGS@%g" -e "s%@TARGET LDFLAGS@%@PKG TARGET CFLAGS@%g" -e "s%@TARGET CXXFLAGS@%'-D LARGEFILE SOURCE', '-D LA
RGEFILE64_SOURCE', '-D_FILE_OFFSET_BITS=64', '-Os'@PKG_TARGET_CFLAGS@%g" -e 's%@HOST_DIR@%/home/user/shared/Buildroot/MA35D1 Buildroot/output/hos
t%g' -e 's%@STAGING DIR@%/home/user/shared/Buildroot/MA35D1 Buildroot/output/host/aarch64-nuvoton-linux-gnu/sysroot%g' -e 's%@STATIC@%false%g' pa
\mathsf{ckage/meson//cross\text{-}compilation.conf.in} > \mathsf{/home/user/shared/Buildroot/MA35D1\_Buildroot/output/host/etc/meson/cross\text{-}compilation.conf.in}
sed -e 's%@PKG TARGET CFLAGS@%%g' -e 's%@PKG TARGET LDFLAGS@%%g' -e 's%@PKG TARGET CXXFLAGS@%%g' /home/user/shared/Buildroot/MA35D1 Buildroot/out
\mathsf{put/host/etc/meson/cross\text{-}compilation.conf.in} > \mathsf{/home/user/shared/Buildroot/MA35D1} \mathsf{Buildroot/output/host/etc/meson/cross\text{-}compilation.conf}
/usr/bin/sed -i -e '/# GENERIC SERIAL$/s~^.*#~ttyS0::respawn:/sbin/getty -L ttyS0 0 vt100 #~' /home/user/shared/Buildroot/MA35D1 Buildroot/outpu
t/target/etc/inittab
/usr/bin/sed -i -e '/^#.*-o remount,rw \/$/s~^#\+~~' /home/user/shared/Buildroot/MA35D1 Buildroot/output/target/etc/inittab
if grep -q CONFIG ASH=y /home/user/shared/Buildroot/MA35D1 Buildroot/output/build/busybox-1.33.1/.config; then grep -qsE '^/bin/ash$' /home/user/
shared/Buildroot/MA35D1 Buildroot/output/target/etc/shells || echo "/bin/ash" >> /home/user/shared/Buildroot/MA35D1 Buildroot/output/target/etc/s
hells: fi
if grep -g CONFIG HUSH=y /home/user/shared/Buildroot/MA35D1 Buildroot/output/build/busybox-1.33.1/.config; then grep -gsE '^/bin/hush$' /home/use
r/shared/Buildroot/MA35D1 Buildroot/output/target/etc/shells || echo "/bin/hush" >> /home/user/shared/Buildroot/MA35D1 Buildroot/output/target/et
c/shells: fi
rm -f /home/user/shared/Buildroot/MA35D1 Buildroot/output/target/usr/share/glib-2.0/schemas/*.xml /home/user/shared/Buildroot/MA35D1 Buildroot/ou
tput/target/usr/share/glib-2.0/schemas/*.dtd
/home/user/shared/Buildroot/MA35D1 Buildroot/output/host/bin/qlib-compile-schemas /home/user/shared/Buildroot/MA35D1 Buildroot/output/host/aarch6
4-nuvoton-linux-gnu/sysroot/usr/share/glib-2.0/schemas --targetdir=/home/user/shared/Buildroot/MA35D1 Buildroot/output/target/usr/share/glib-2.0/
schemas
```

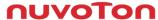

### **Building Finishing**

Once the build is complete, you can find the resulting image at /output/image

```
bl2.bin
                                                         ma35d1-som-256m.dtb
                                                                                                                tee.bin
bl2.dtb
                                                                                                                tee-header v2.bin
                                                         MBR.sdcard.bin
                                                                                                                tee-pageable v2.bin
bl31.bin
                                                         nuwriter
core-image-buildroot-ma35d1-som-256m.rootfs.sdcard
                                                         pack-core-image-buildroot-ma35d1-som-256m-sdcard.bin
                                                                                                                tee-pager v2.bin
fip.bin
                                                                                                                u-boot.bin
                                                         rootfs.ext2
                                                         rootfs.ext4
fip.bin-sdcard
                                                                                                                uboot-env.bin
header.bin
                                                                                                                uboot-env.bin-sdcard
header-core-image-buildroot-ma35d1-som-256m-sdcard.bin
                                                        rootfs.ubi
                                                                                                                uboot-env.txt
Image
                                                         rootfs.ubifs
                                                                                                                uboot-env.txt-sdcard
[mage.dtb
user@aa3c667d7ce6:~/shared/Buildroot/MA35D1 Buildroot/output/images$
```

- The core-image-buildroot-ma35d1-som-256m.rootfs.sdcard can be used to directly program to an SD card
- Alternatively, pack-core-image-buildroot-ma35d1-som-256-sd.bin can be used to program an SD card through NuWriter

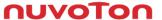

## Programming

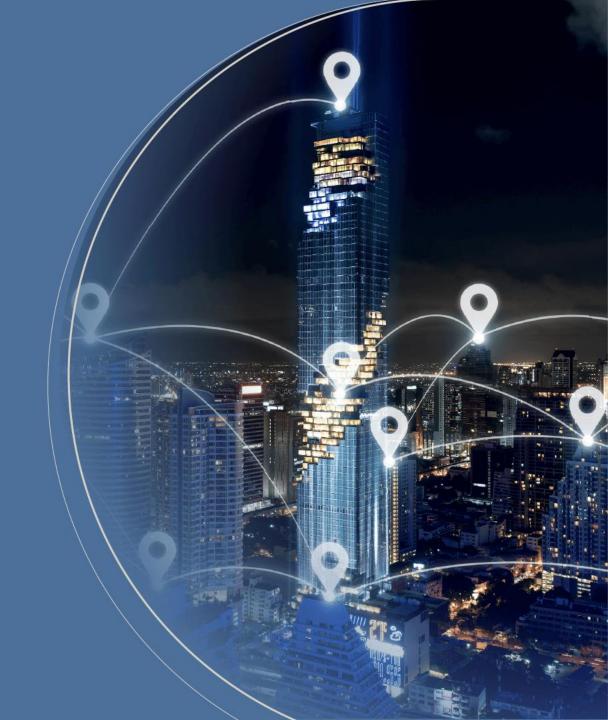

### **Image Programming**

- Usually, you would use NuWriter for MA35 to program the image, but for debugging purposes, you
  can also program the image to an SD card using an writing tool by PC
- One open-source utility that can be used for writing image files is balenaEtcher, which you can use to program the image

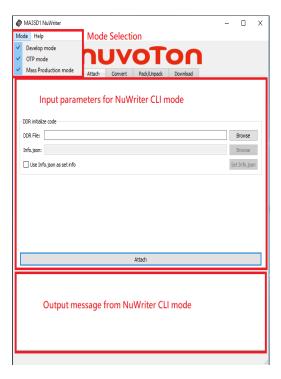

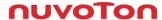

#### **Evaluation Board Introduction**

- Debug Port: show the debug message
- USB Device: used to program image by NuWriter
- Power-On Switch: Switch booting source

- Reset Button: reset MA35D1
- RTC Button: wake up RTC

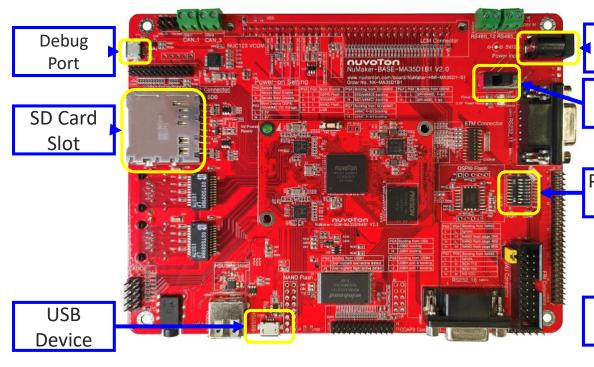

Input Power

Power Switch

Power-On Switch

> Reset Button

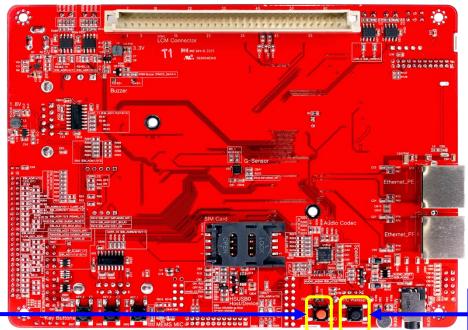

RTC Button

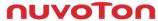

#### Start Programming

- To program an image to an SD card, please ensure the following steps are followed:
  - Connect the power supply
  - Connect the debug port
  - Connect the USB device
  - Insert the SD card
  - Set the power switch to enable USBD Boot
    - [PG 0] [PG 2] [PG 3] High
- Click the RTC button, reset button, and you will see the debug message

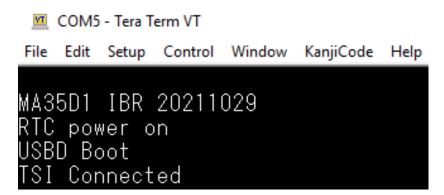

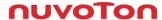

### NuWriter Programming

Choose DDR file ddrimg/MA35D16A887C.bin

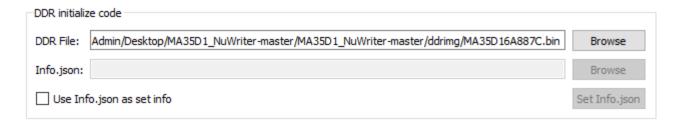

Click Attach button, you will see the message below

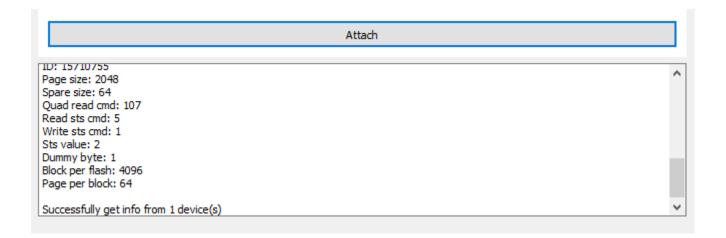

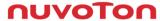

### **NuWriter Programming**

- Switch to Download and choose SD/EMMC
- Browse pack-core-image-buildroot-ma35d1-som-256m-sdcard.bin
- Enable Pack mode
- Click write button to start programming

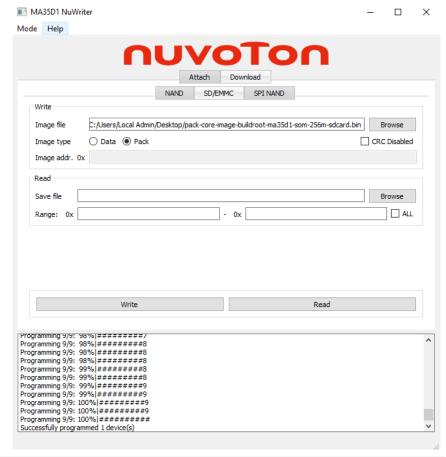

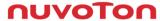

# System Boot

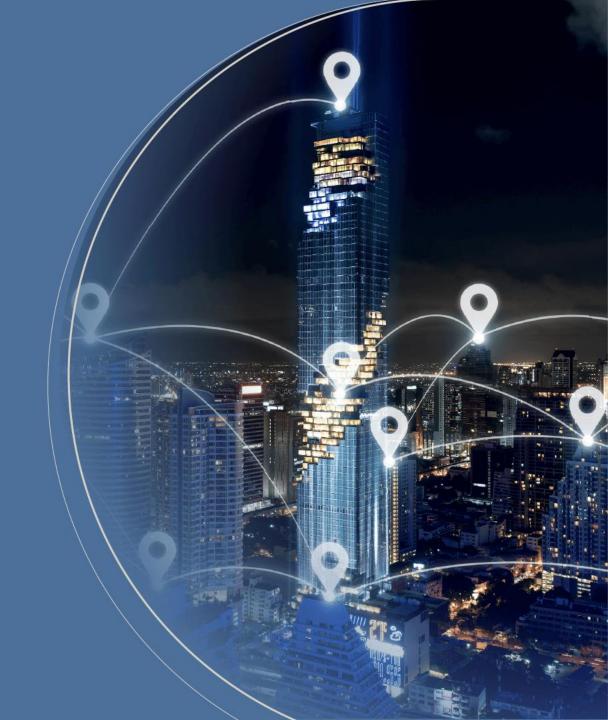

#### System Boot

- Set the power switch to enable SD 1 Boot and click reset Button and you will see MA35D1 booting
  - [PG 0] [PG 2] High
- Enter "root" to login

```
COM5 - Tera Term VT
                                                                                 File Edit Setup Control Window KanjiCode Help
mmac-0:01] driver [RTL8211F Gigabit Ethernet] (irq=POLL)
[ 3.891388] ma35d1-gmac 40120000.ethernet eth0: No Safety Features support fo
lund
     3.898896] ma35d1-gmac 40120000.ethernet eth0: No MAC Management Counters av
ailable
     3.906602] ma35d1-gmac 40120000.ethernet eth0: IEEE 1588-2008 Advanced Times
     3.916531] ma35d1-gmac 40120000.ethernet eth0: configuring for phy/rgmii-id
     3.973472] ma35d1-gmac 40130000.ethernet eth1: PHY [stmmac-1:01] driver [RTL
8211F Gigabit Ethernet] (irq=POLL)
     3.995270] ma35d1-gmac 40130000.ethernet eth1: No Safety Features support fo
     4.002759] ma35d1-gmac 40130000.ethernet eth1: No MAC Management Counters av
ailable
     4.010469] ma35d1-gmac 40130000.ethernet eth1: IEEE 1588-2008 Advanced Times
tamp supported
     4.019835] ma35d1-gmac 40130000.ethernet eth1: configuring for phy/rgmii-id
link mode
Welcome to Buildroot
```

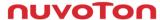

Joy of innovation

NUVOTON

谢谢 謝謝 Děkuji Bedankt Thank you Kiitos Merci Danke Grazie ありがとう 감사합니다 Dziękujemy Obrigado Спасибо Gracias Teşekkür ederim Cảm ơn